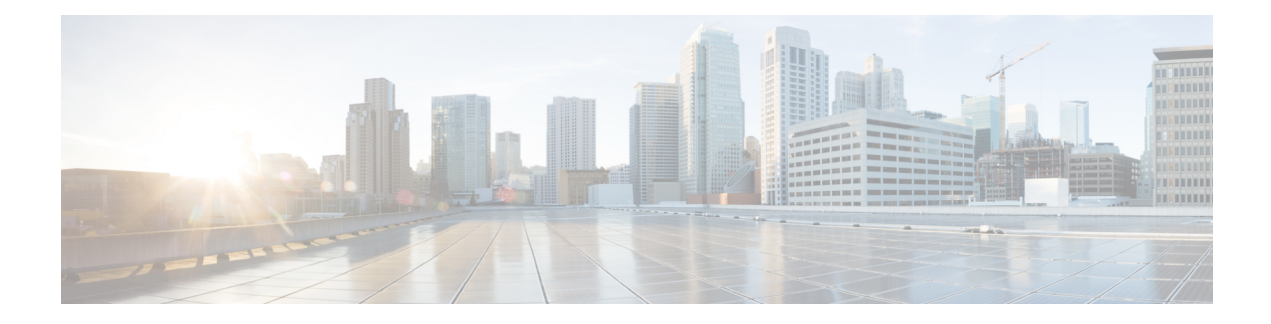

# **Install the Software**

If you cannot or do not want to upgrade, you can freshly install major and maintenance releases.

We do not provide installation packages for patches. To run a particular patch, install the appropriate major or maintenance release, then apply the patch.

- Installation Checklist and [Guidelines,](#page-0-0) on page 1
- [Unregistering](#page-2-0) Smart Licenses, on page 3
- Installation [Instructions,](#page-2-1) on page 3

## <span id="page-0-0"></span>**Installation Checklist and Guidelines**

Reimaging returns most settings to factory defaults, including the system password. This checklist highlights actions that can prevent common reimage issues. However, this checklist is not comprehensive. See the appropriate installation guide for full instructions: Installation [Instructions,](#page-2-1) on page 3.

#### **Table 1:**

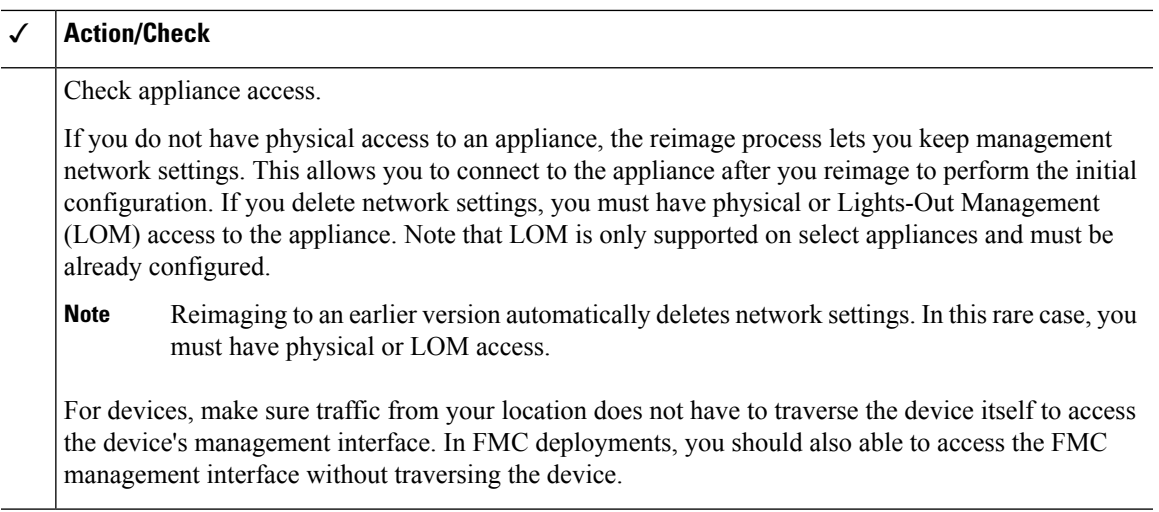

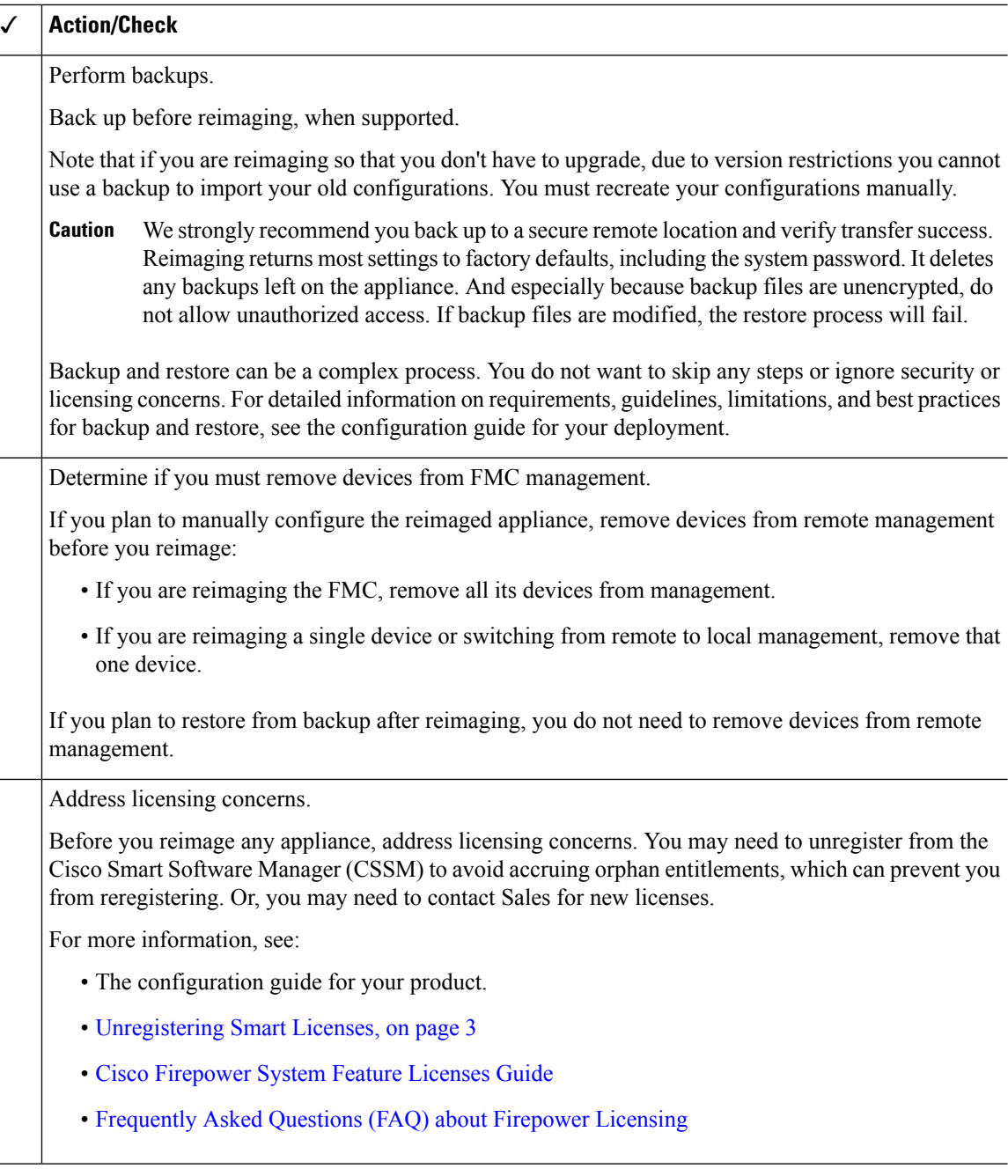

### **Reimaging Firepower 2100 Series Devices to Earlier Major Versions**

We recommend that you perform complete reimages of Firepower2100 series devices. If you use the erase configuration method, FXOS may not revert along with the Firepower Threat Defense software. This can cause failures, especially in high availability deployments.

For more information, see the reimage procedures in the Cisco FXOS [Troubleshooting](https://www.cisco.com/c/en/us/td/docs/security/firepower/2100/troubleshoot_fxos/b_2100_CLI_Troubleshoot.html) Guide for the Firepower [1000/2100](https://www.cisco.com/c/en/us/td/docs/security/firepower/2100/troubleshoot_fxos/b_2100_CLI_Troubleshoot.html) Series Running Firepower Threat Defense.

### <span id="page-2-0"></span>**Unregistering Smart Licenses**

Firepower Threat Defense uses Cisco Smart Licensing. To use licensed features, register with Cisco Smart Software Manager (CSSM). If you later decide to reimage or switch management, you must unregister to avoid accruing orphan entitlements. These can prevent you from reregistering.

**Note**

If you need to restore an FMC from backup, do not unregister before you reimage, and do not remove devices from the FMC. Instead, revert any licensing changes made since you took the backup. After the restore completes, reconfigure licensing. If you notice licensing conflicts or orphan entitlements, contact Cisco TAC.

Unregistering removes an appliance from your virtual account and releases associated licenses so they can be can be reassigned. When you unregister an appliance, it enters Enforcement mode. Its current configuration and policies continue to work as-is, but you cannot make or deploy any changes.

Manually unregister from CSSM before you:

- Reimage a Firepower Management Center that manages FTD devices.
- Reimage a Firepower Threat Defense device that is locally managed by FDM.
- Switch a Firepower Threat Defense device from FDM to FMC management.

Automatically unregister from CSSM when you remove a device from the FMC so you can:

- Reimage an Firepower Threat Defense device that is managed by an FMC.
- Switch a Firepower Threat Defense device from FMC to FDM management.

Note that in these two cases, removing the device from the FMC is what automatically unregisters the device. You do not have to unregister manually as long as you remove the device from the FMC.

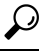

Classic licenses for NGIPS devices are associated with a specific manager (ASDM/FMC), and are not controlled using CSSM. If you are switching management of a Classic device, or if you are migrating from an NGIPS deployment to an FTD deployment, contact Sales. **Tip**

# <span id="page-2-1"></span>**Installation Instructions**

**Table 2: Firepower Management Center Installation Instructions**

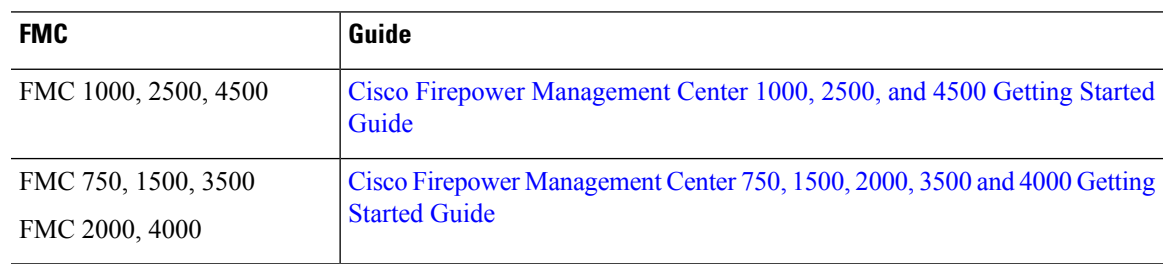

I

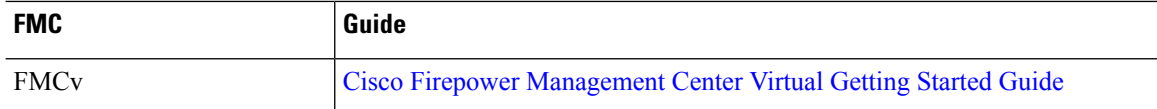

### **Table 3: Firepower Threat Defense Installation Instructions**

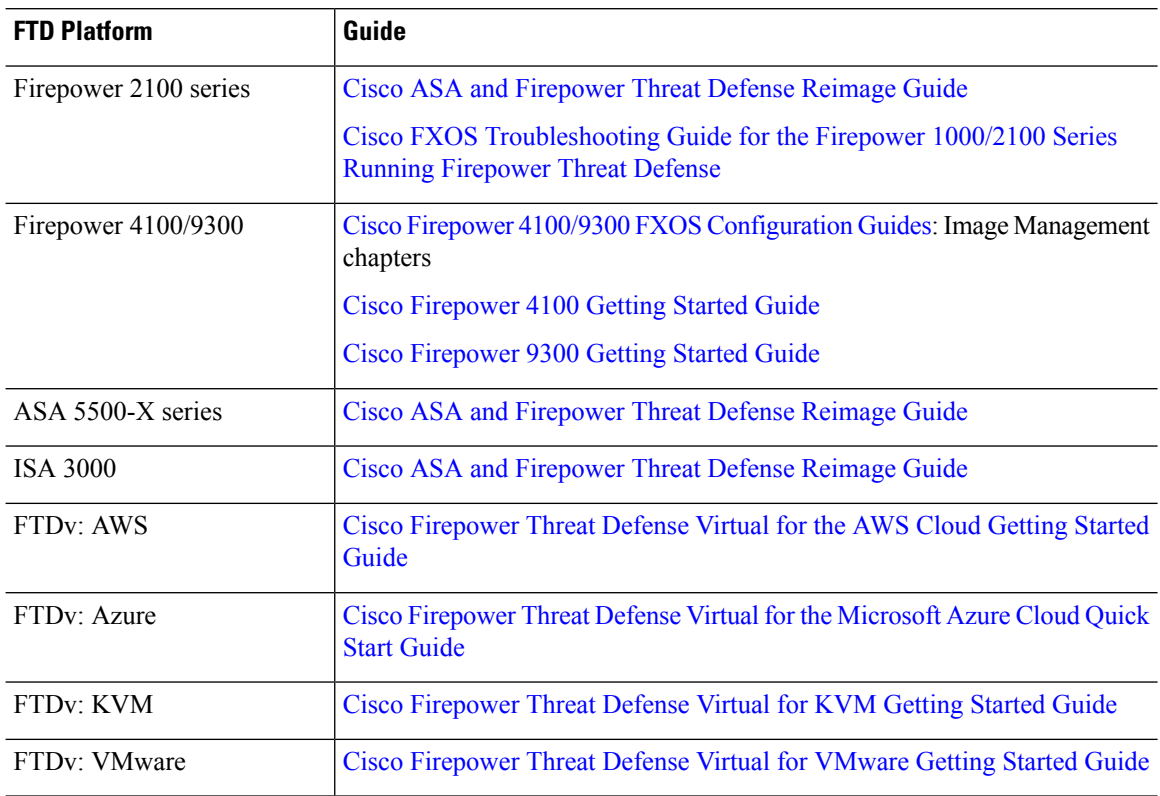

### **Table 4: Firepower 7000/8000 Series, NGIPSv, and ASA FirePOWER Installation Instructions**

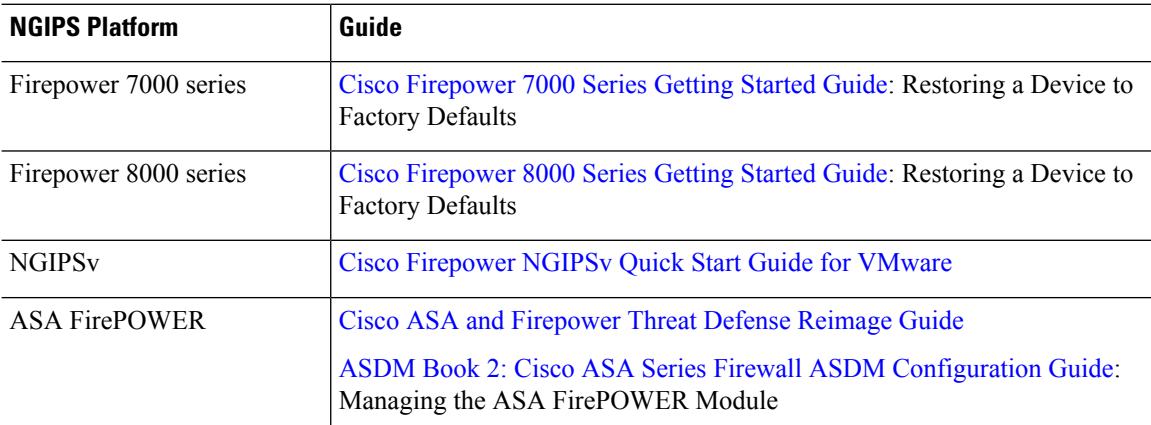